**ООО "Тракт-Автоматика"**

## **MODBUS АДАПТЕР ЭЛЕКТРОСЧЕТЧИКА МЕРКУРИЙ 203 (МАС301)**

Паспорт Руководство по эксплуатации

ТОМСК 2023г.

# **СОДЕРЖАНИЕ**

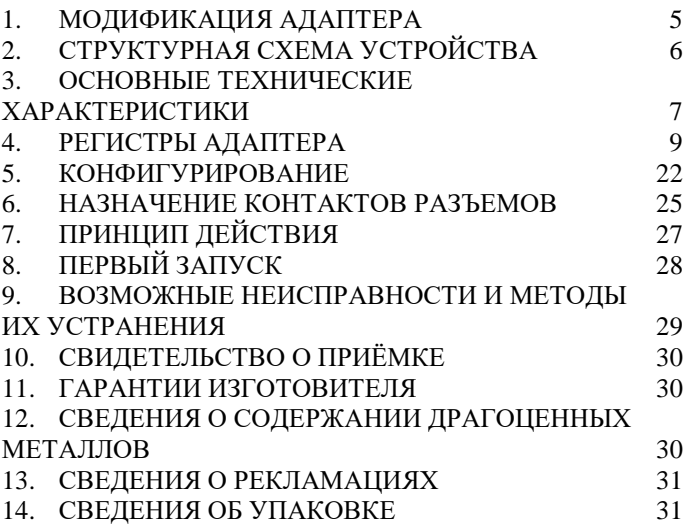

#### **ВВЕДЕНИЕ**

Адаптер для электросчетчика Меркурий 203 предназначен для сбора информации по внутреннему протоколу электросчетчика Меркурий 203 и передаче этой информации по промышленному протоколу Modbus (RS-485). Адаптер предназначен для работы от одного до четырех электросчетчиками одновременно.

Применение адаптера в системах автоматизации с электросчетчиками Меркурий 203 обусловлено тем, что электросчетчик Меркурий 203 имеет свой внутренний протокол обмена данными (Modbus подобный), который невозможно либо очень сложно реализовать в промышленных контроллерах со встроенными стандартными протоколами.

#### **Принятые сокращения**

Типы данных:

 $Bit - 1$  бит;

Byte – 1 байт;

 $Short - 2$  байта:

Long – 4 байта.

## <span id="page-4-0"></span>**1. МОДИФИКАЦИЯ АДАПТЕРА**

Адаптер выпускается в различных модификациях. Заказ по умолчанию MAC301-R24- Меркурий 203.

При заказе следует уточнить модификацию адаптера.

### **Пример обозначения адаптера при заказе:**

### **МАС301-RD24- Меркурий 203**

MAC301 – тип адаптера;

 $R\CC|K - \mu$ нтерфейс опроса счетчика RS485\CAN\RS232;

D – наличие выхода типа «открытый коллектор»;

24\12\05 – питание адаптера 24\12\05 вольт;

Меркурий 203 – тип опрашиваемого счетчика. *Также* 

### *можно заказать адаптер и под другие приборы.*

# <span id="page-5-0"></span>**2. СТРУКТУРНАЯ СХЕМА УСТРОЙСТВА**

На рисунке 1 показана структурная схема устройства, на данной схеме показаны основные узлы устройства, дающие представление о функционировании устройства.

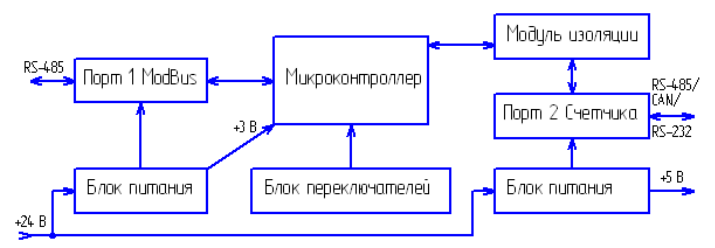

Рисунок 1 – Схема структурная

Как показано на рисунке 1 устройство состоит из двух изолирующих блоков питания, напряжением +3 В и +5 В. Первый блок питания обеспечивает питание микроконтроллера и модуль первого интерфейса. Второй блок питания обеспечивает питание второго интерфейса (интерфейса связи с электросчетчиками Меркурий 203), а также питание интерфейса самого электросчетчика (при необходимости).

*Внимание! Питание интерфейса электросчетчика не оснащено защитой от короткого замыкания.*

6

Также устройство состоит из микроконтроллера обеспечивающего сбор информации с электросчетчиков и передаче этой информации по промышленному протоколу Modbus.

Устройство содержит два набора переключателей, обеспечивающие конфигурирование устройства, т.е. настройку адреса и скорости обмена данными на Modbus шине (смотреть далее).

# <span id="page-6-0"></span>**3. ОСНОВНЫЕ ТЕХНИЧЕСКИЕ ХАРАКТЕРИСТИКИ**

Устройство содержит два порта обмена данными. Первый порт предназначен для работы в промышленных сетях RS-485 с протоколом обмена данными Modbus Slave (ведомый). Второй порт предназначен для подключения от одного до четырех электросчетчиков Меркурий 203.

Скорость передачи данных, Modbus порт 1………………………от 300 до 115200 бит/с; Скорость передачи данных, порт 2 Меркурий 203 ………………от 300 до 115200 бит/с; Количество бит данных (на обеих портах)….……….…..…8;

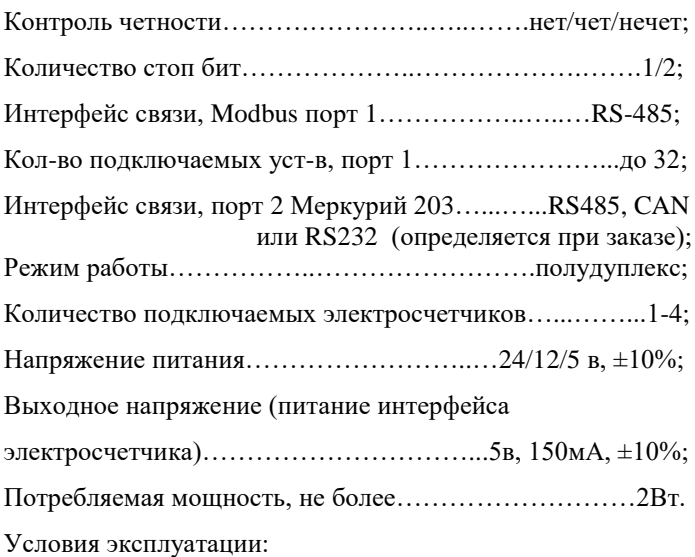

Адаптер предназначен эксплуатироваться в закрытых не отапливаемых шкафах:

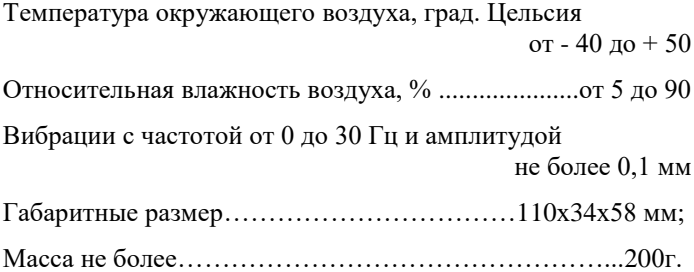

### <span id="page-8-0"></span>**4. РЕГИСТРЫ АДАПТЕРА**

Вся информация хранится в регистрах общего назначения (holding registers) и нумерация регистров начинается с нуля. Адресное пространство разбито на следующие блоки:

0x0000-0x0005 – системные настроечные регистры

0x0105-0x017F – идентификационная карта запросов

 $0x1100-0x117F$  – регистры данных 1 счетчика

0x1180-0x11FF – регистры данных 2 счетчика

0x1200-0x127F – регистры данных 3 счетчика

0x1280-0x12FF – регистры данных 4 счетчика

#### 4.1. **Системные регистры**

Таблица 1 – Регистровая структура адаптера (системные регистры)

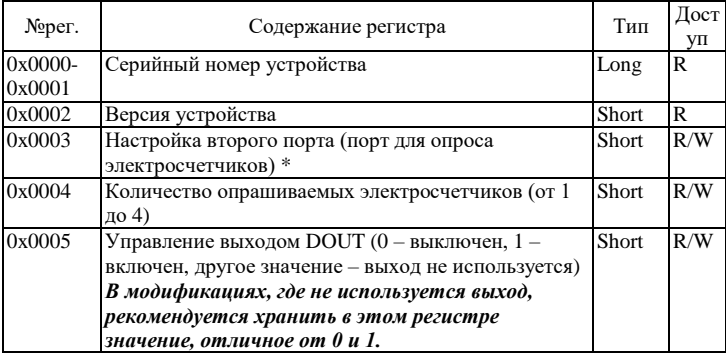

\*- Регистр 0x0003 побитно:

0-3 биты – код скорости: 0-300, 1-600, 2-1200, 3-2400, 4-4800, 5-9600, 6-14400, 7-19200, 8-38400, 9-56000, 10- 57600, 11-115200, от 12 до 15 не используются, скорость выставляется 115200.

4 бит - если установлен, то 2 стоп бита, иначе 1 стоп бит.

5-6 биты 00 – нет контроля четности

01 – контроль четности четный

10 – контроль четности нечетный

11 – нет контроля четности

Остальные биты не используются.

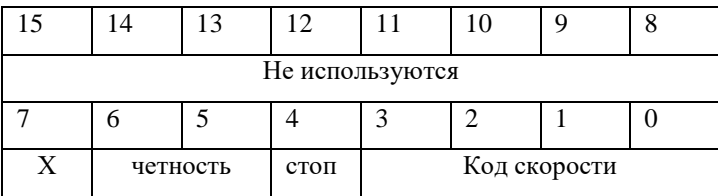

# 4.2. **Идентификационная карта запросов и регистры данных**

В регистрах по адресу 0x0105-0x017F устанавливается очередность и номера запросов к электросчетчикам по идентификаторам запросов. Адаптер опрашивает электросчетчики, и полученные данные складывает в соответствующие регистры данных счетчиков (0x1100- 0x117F , 0x1180-0x11FF и т.д.). Данные счетчиков располагаются в регистрах по адресам в соответствии с адресами запросов.

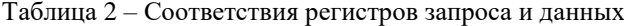

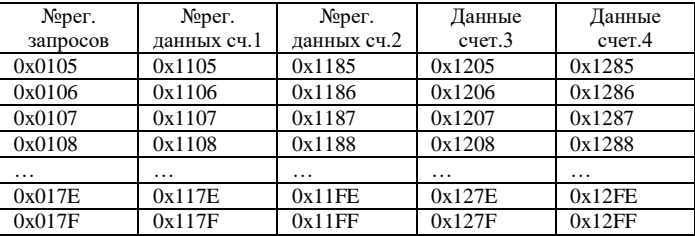

Например, если по адресу 0x0123 содержится значение 0x0020 (запрос группового адреса), то для счетчика 1 данные будут располагаться в регистрах, начиная с 0x1123; для счетчика 2 – начиная с 0x11A3 и т.д.

В зависимости от размера считываемых данных в последующие регистры запросов необходимо записывать заглушки 0xFFFF. Например, если по адресу 0x0123 содержится значение 0x0021 (запрос времени и даты), то считанные данные должны занимать 4 регистра, в регистры 0x0124-0x0126 будут записаны заглушки 0xFFFF и

следующий номер запроса можно будет записать в регистр 0x0127.

Неиспользуемые регистры в регистрах запросов следует заполнить 0x0000.

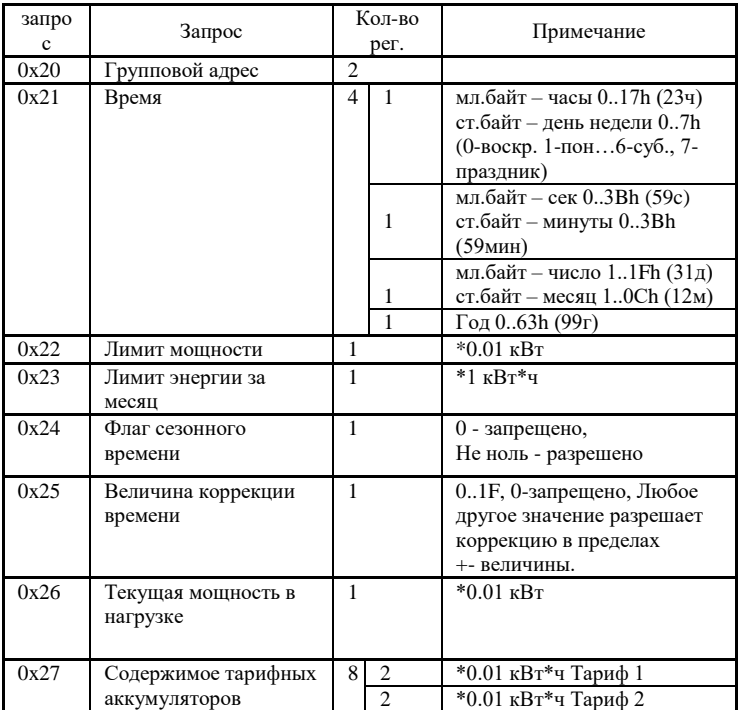

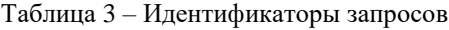

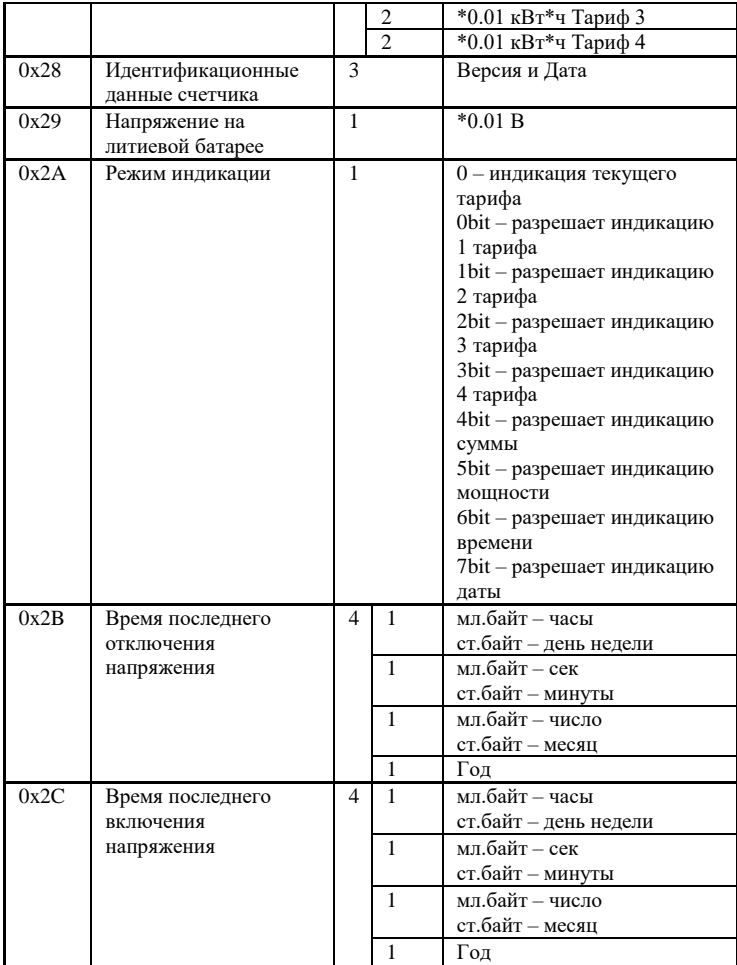

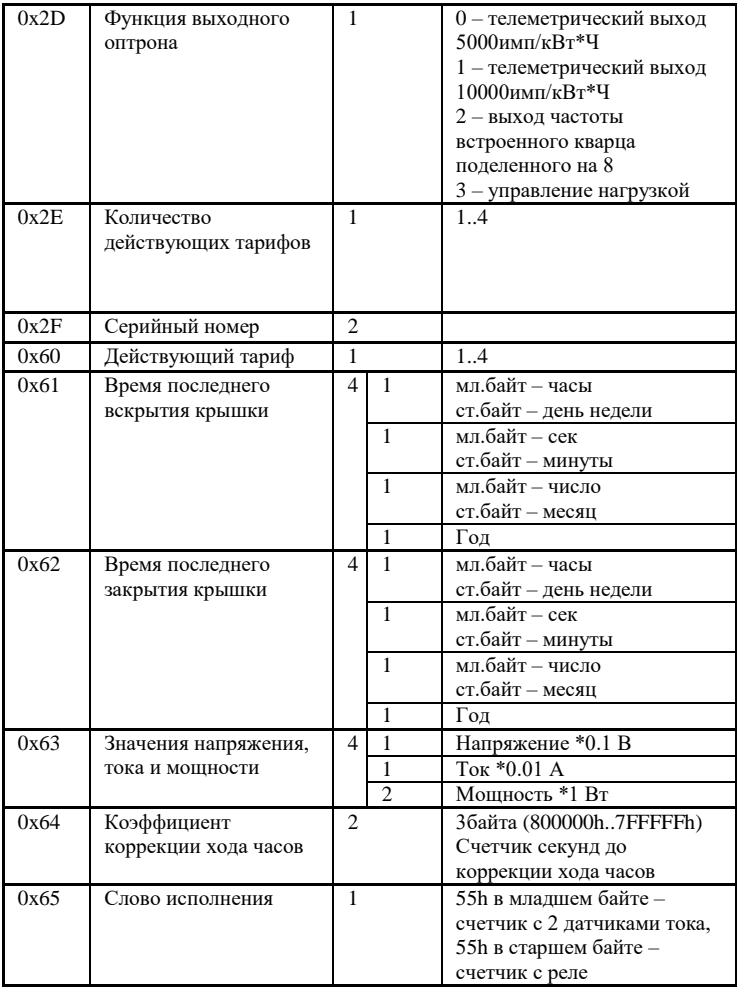

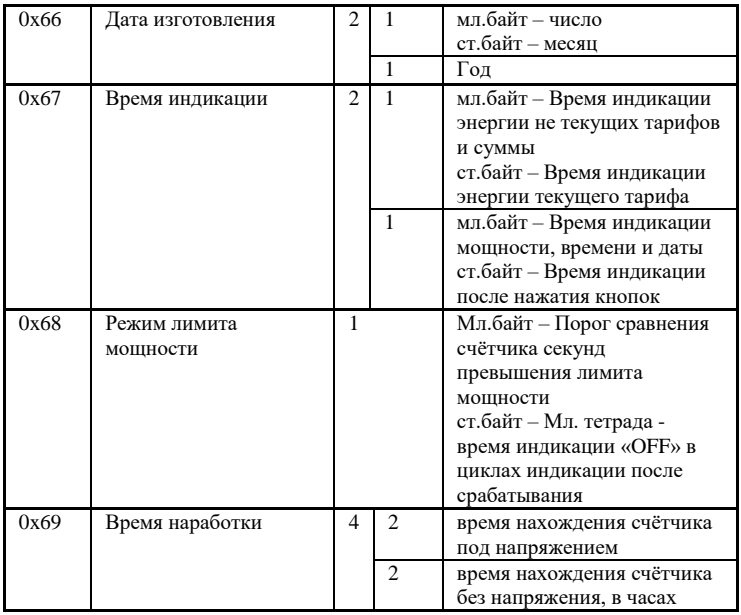

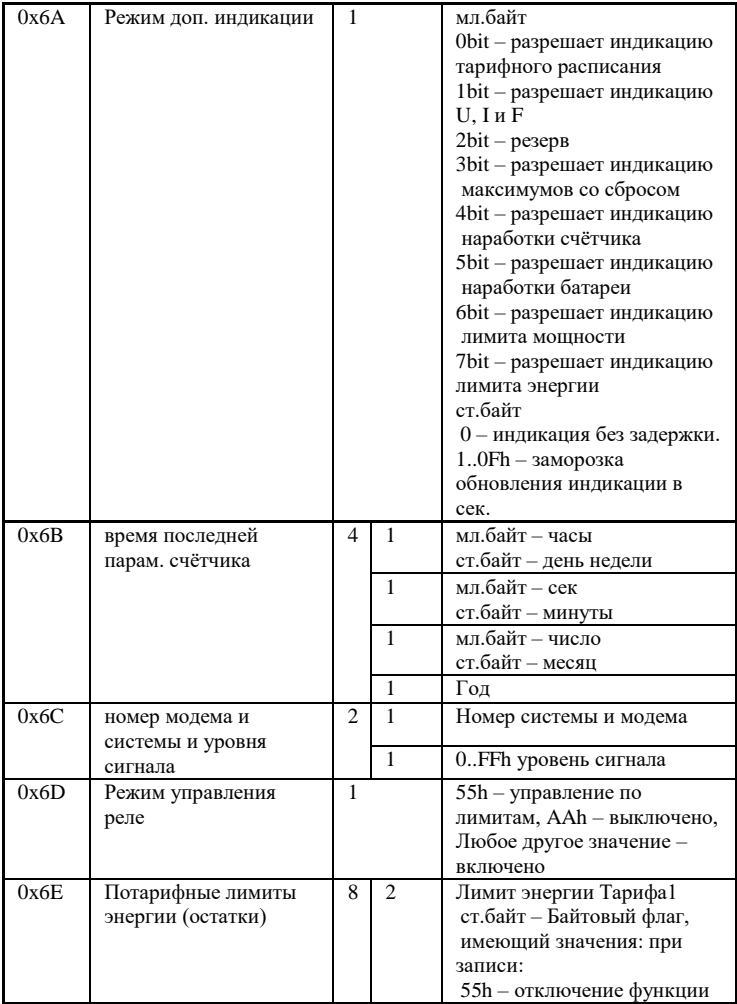

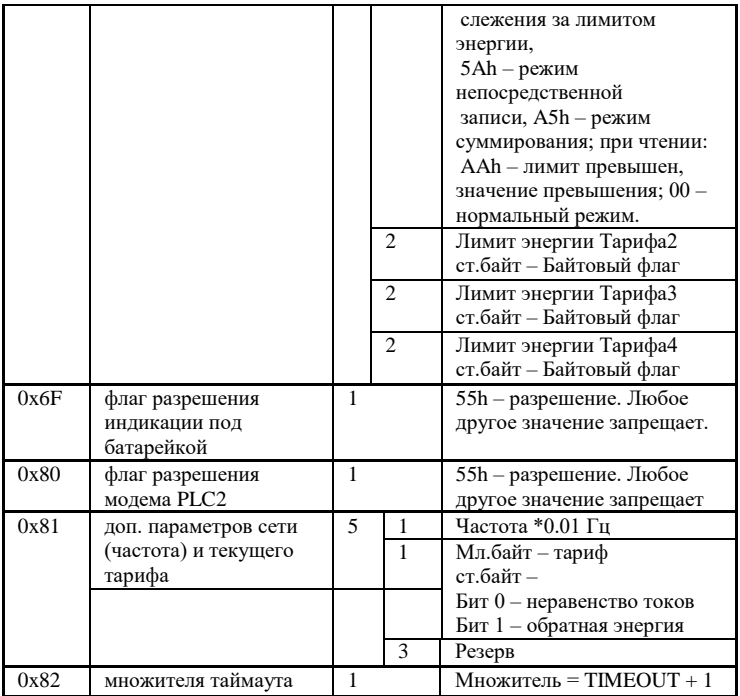

# Таблица 4 – Регистровая структура адаптера (данные электросчетчиков).

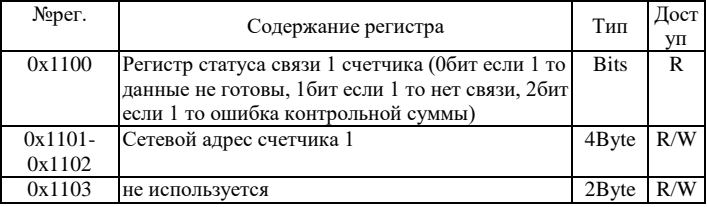

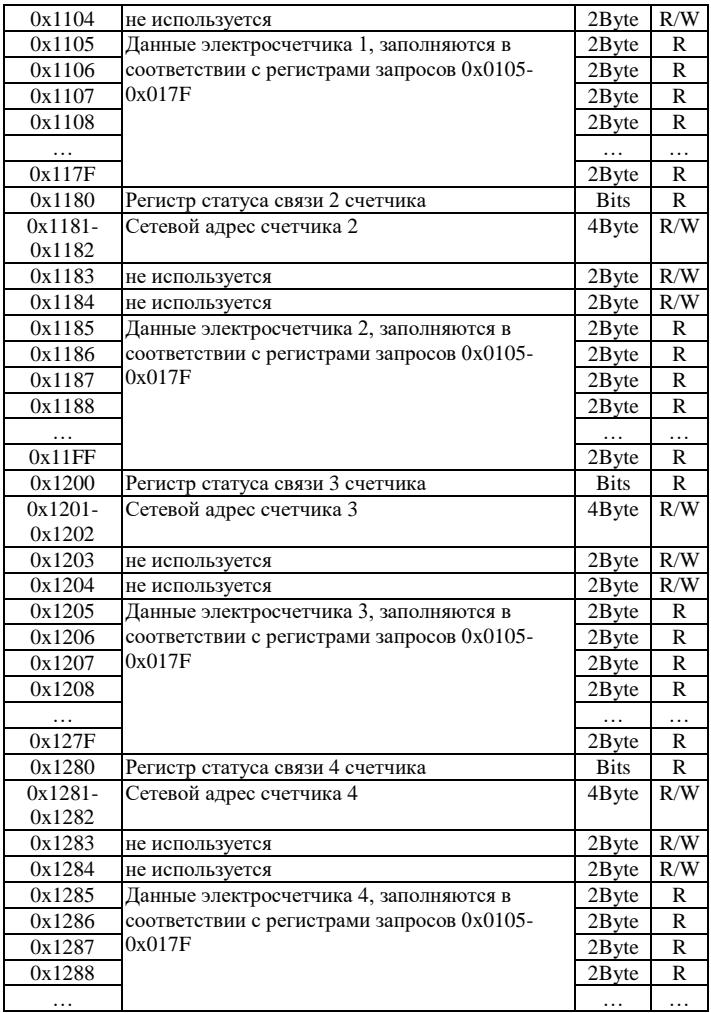

Размерность одного регистра равняется 2 байта (short).

Регистры доступные на запись (с пометкой R/W) сохраняются в энергонезависимой памяти устройства и при перезапуске контроллера восстанавливают свое исходное значение.

#### 4.3. **Чтение Таблиц**

Для чтения таблиц\архивов из электросчетчика предусмотрены следующие регистры.

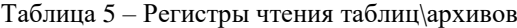

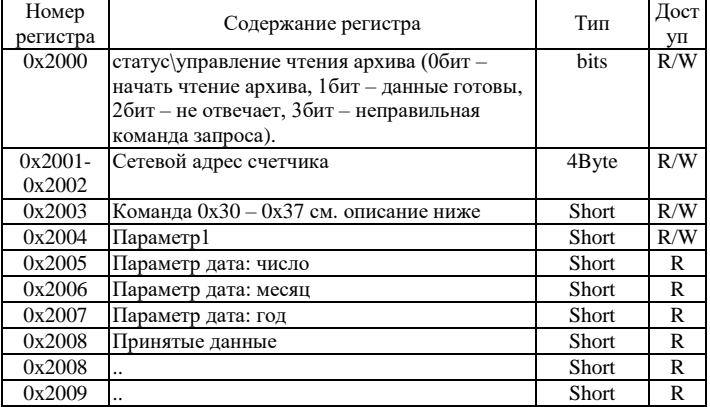

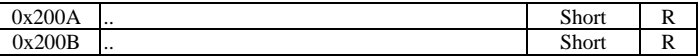

Считывание архива происходит следующим образом

1. Записываем в регистры 0x2001 – 0x2004 номер счетчика, команду запроса из списка (0x30-0x37), и параметр.

2. Записываем 0x2005-0x2007 параметр дату при необходимости (только для запроса 0x37).

3. Выставляем 0бит в 0x2000 регистре, остальные биты сбрасываем.

4. Ожидаем, когда выставится 1бит в 0x2000 регистре

5. Считываем значения, начиная с регистра 0x2008.

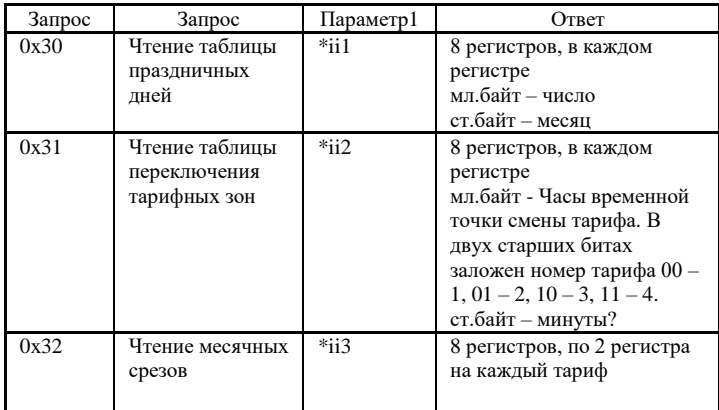

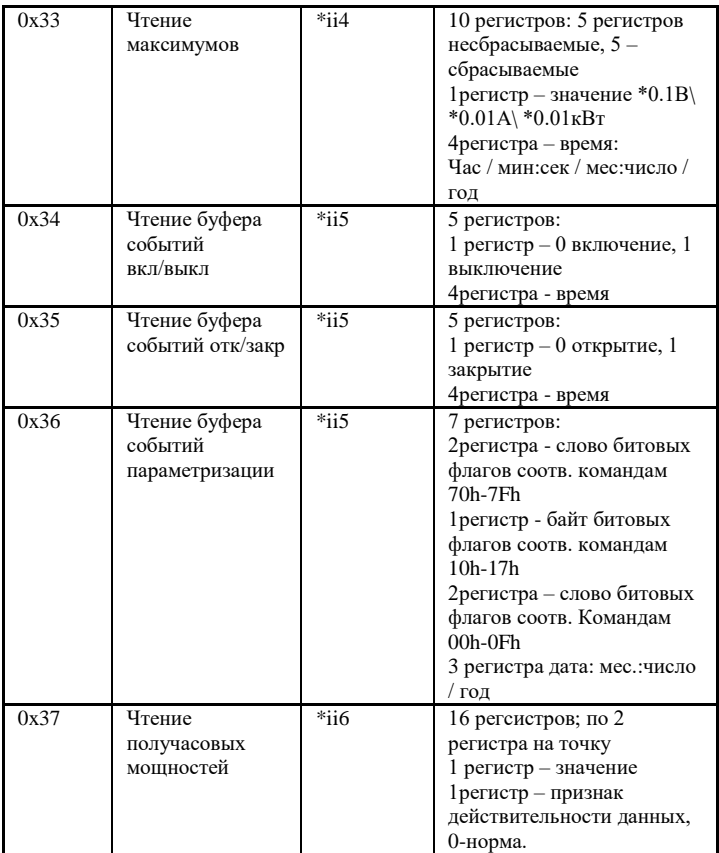

 $*$ ii1 (0..1) - 0 – первая половина таблицы праздничных дней, 1 – вторая половина.

\*ii2 (00..В7h) – Младшая тетрада - день недели 0h...7h (0воскр., 1-пон. … 6-субб.,7- праздник)

Старшая тетрада - месяц 0h…Bh (0 -январь … Bh декабрь).

 $*ii3 - Mna$ дшая тетрада - месяц 0h...Bh (0 -январь ... Bh – декабрь)

\*ii4 – 0 – напряжение,  $1 - \text{rok}$ , 2 – мощность.

\*ii5  $(0..3Fh)$  – номер точки, 0-последнее???

 $*ii6$  (0..5h) - Номер группы из 8 получасовок в сутках. Значение F0 – считывание "потерянных" получасовок.

### <span id="page-21-0"></span>**5. КОНФИГУРИРОВАНИЕ**

Для конфигурирования прибора имеется набор переключателей (смотреть рисунок 2), находящийся внутри корпуса прибора.

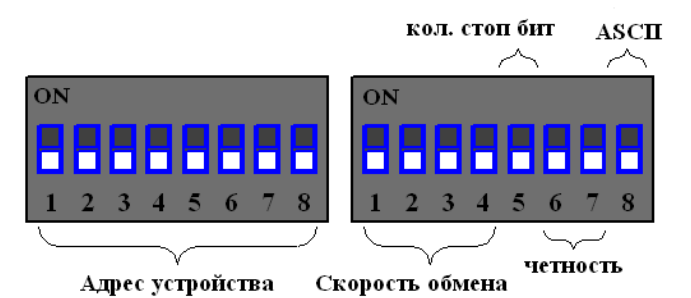

Рисунок 2 – Набор переключателей (все переключатели выключены)

Первый набор переключателей определяет адрес устройства на Modbus интерфейсе, нулевой адрес запрещен:

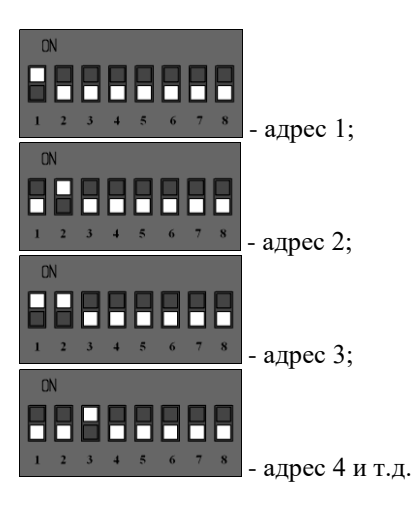

Второй набор переключателей определяет скорость обмена данными на Modbus интерфейсе:

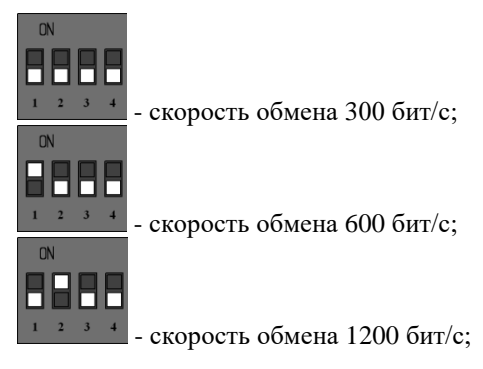

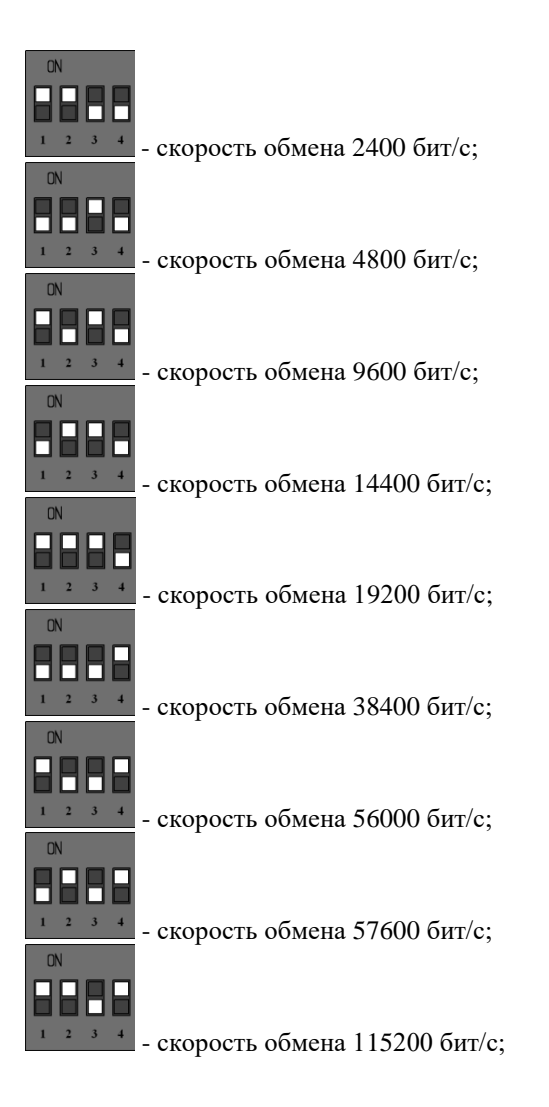

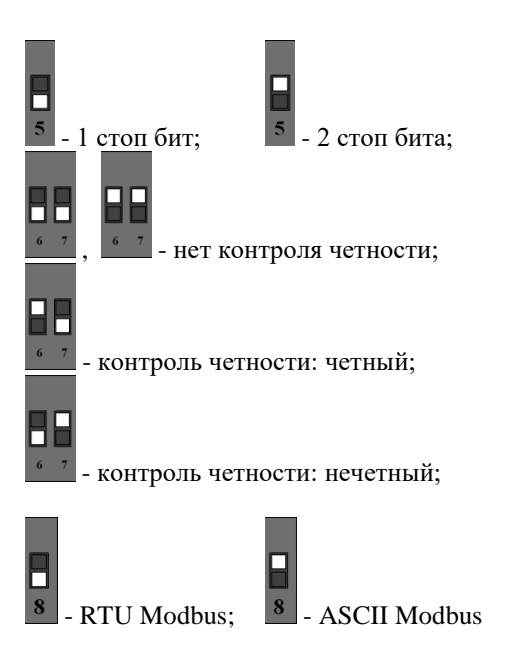

После изменения конфигурации устройство применит текущие настройки через 1-2 секунды.

### <span id="page-24-0"></span>**6. НАЗНАЧЕНИЕ КОНТАКТОВ РАЗЪЕМОВ**

Первый разъем предназначен для подключения электросчетчиков, по RS-485 либо CAN интерфейсу. Данные линии (питание и интерфейс) полностью

гальванически изолированы от остальных цепей устройства, напряжение изоляции составляет не менее 1000 В.

Таблица 6 – Разъем XP1

|             |             |            |       | 10   |
|-------------|-------------|------------|-------|------|
| 485A/       | 485B/       | <b>COM</b> | $+5B$ | DOUT |
| <b>CANH</b> | <b>CANL</b> |            |       |      |

Второй разъем предназначен для подключения питания прибора и интерфейса связи ModBus RS-485.

Таблица 7 – Разъем XP2

| 485B |  | $ 485A $ GND $ +24B $ |  |
|------|--|-----------------------|--|

Внимание. Нижняя часть корпуса, где расположен язычок для фиксации на дин-рейку, соответствует разъему XP2.

Термирующий резистор предназначен для предотвращения помех, путем устранения отраженного сигнала на конце линии, направленный обратно по направлению к передающему устройству.

Используется термирующий резистор на конце линии передачи при значительной длине.

26

Термирующие резисторы номиналом 120 Ом устанавливаются с обеих сторон линии, по умолчанию в положении 1-2 (выключенном). Для включения термирующего резистора необходимо перевести перемычку в положение 2-3. Разъемы для термирующих резисторов обозначены XP4 и XP5 соответственно.

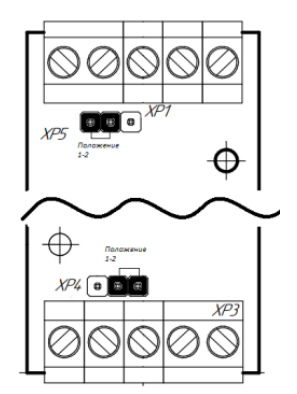

Рисунок 3 – Положение перемычек

# <span id="page-26-0"></span>**7. ПРИНЦИП ДЕЙСТВИЯ**

Данный адаптер предназначен для использования электросчетчиков Меркурий 203 в промышленных сетях Modbus. Данное устройство по внутреннему протоколу электросчетчиков постоянно циклически считывает всю необходимую информацию с электросчетчиков и помещает полученную информацию в регистры общего назначения. Полученная информация становится доступной уже по промышленному протоколу Modbus.

# <span id="page-27-0"></span>**8. ПЕРВЫЙ ЗАПУСК**

Для первого запуска адаптера необходимо:

- 1) Произвести настройку Modbus порта с помощью конфигурационных ключей (см. п.5), т.е. выставить адрес адаптера в Modbus-сети и скорость данных;
- 2) Произвести подключение в соответствии с п.6. Схема подключения содержится в приложении;
- 3) Подключить адаптер к ПК через преобразователь интерфейсов RS232/RS485;
- 4) Подключиться программой опроса Modbus устройств (например, Modbus Poll или др.);
- 5) Настраиваем второй порт (порт обмена счетчиков) регистр 3, а также количество опрашиваемых счетчиков – регистр 4 (см. п.4.1 табл.1);
- 6) Настраиваем карту запросов по адресам 0x0105- 0x017F, записывая туда номера запросов из таблицы 3. Следует учитывать, что если по адресу ADDR записан запрос, по которому данных ожидается N регистров, то следующий запрос записывается в ADDR+N регистре.
- 7) Для каждого счетчика задаем сетевой адрес (по умолчанию это восемь цифр серийного номера электросчетчика); для первого счетчика задается в регистрах 0x1101-0x1102, для второго в 0x1181- 0x1182, и т.д.
- 8) Считывать готовность данных в регистрах 0x1100, 0x1180 и т.д., и считываем готовые данные счетчиков (см. п.4.2, табл. 4).

# <span id="page-28-0"></span>**9. ВОЗМОЖНЫЕ НЕИСПРАВНОСТИ И МЕТОДЫ ИХ УСТРАНЕНИЯ**

Адаптер является ремонтируемым,

восстанавливаемым электронным изделием.

За дополнительной информацией по ремонту следует обращаться на предприятие-изготовитель.

## <span id="page-29-0"></span>**10. СВИДЕТЕЛЬСТВО О ПРИЁМКЕ**

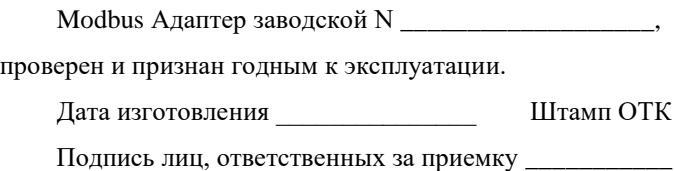

### <span id="page-29-1"></span>**11. ГАРАНТИИ ИЗГОТОВИТЕЛЯ**

Адаптер предназначен для непрерывной работы и не требует в процессе эксплуатации проведения профилактических работ.

Гарантийный срок эксплуатации адаптера 12 мес. со дня ввода его в эксплуатацию при соблюдении потребителем условий эксплуатации, транспортирования, хранения и монтажа.

# <span id="page-29-2"></span>**12. СВЕДЕНИЯ О СОДЕРЖАНИИ ДРАГОЦЕННЫХ МЕТАЛЛОВ**

Адаптер драгоценных металлов и сплавов не содержит.

## <span id="page-30-0"></span>**13. СВЕДЕНИЯ О РЕКЛАМАЦИЯХ**

Рекламации предъявляются потребителем предприятию-изготовителю в случае обнаружения дефектов при условии соблюдения правил эксплуатации в пределах гарантийного срока. Адаптер возвращается предприятию-изготовителю в укомплектованном виде в упаковке, обеспечивающей его сохранность.

Транспортные расходы в случае обоснованного предъявления претензий несет предприятие-изготовитель.

### <span id="page-30-1"></span>**14. СВЕДЕНИЯ ОБ УПАКОВКЕ**

Modbus Адаптер заводской N \_\_\_\_\_\_\_\_\_\_\_\_, упакован предприятием-изготовителем согласно требованиям, предусмотренным конструкторской документации.

Упаковку произвел и произведения и произведения и произведения произведения и произведения и произведения и пр

Приложение А – Схема подключения

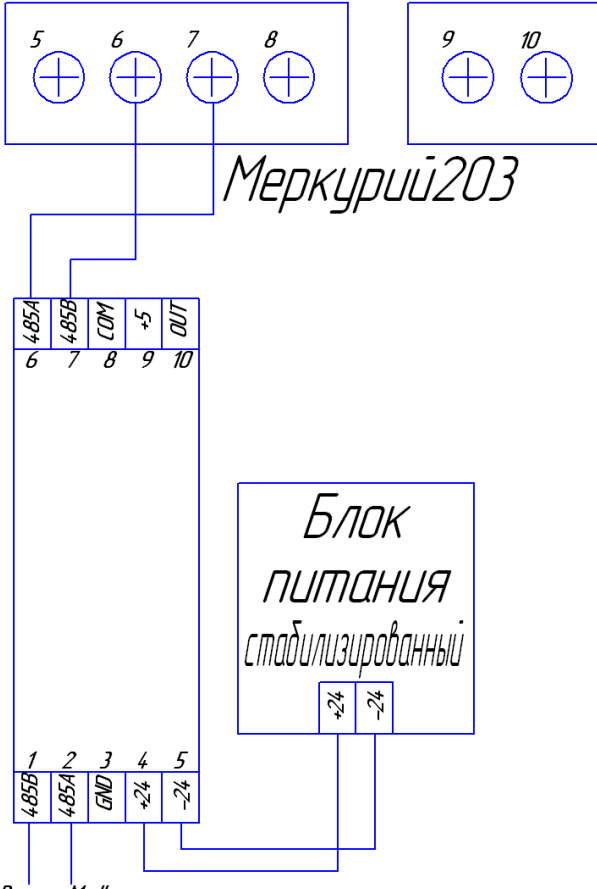

**В сеть Modbus** 

# Приложение Б – Пример регистра запросов

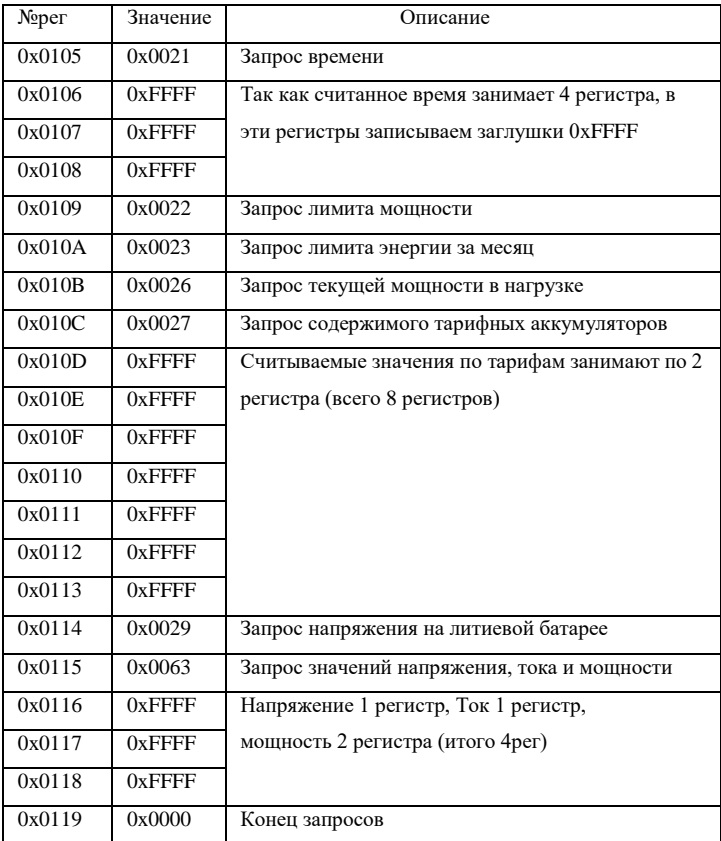

# 1 (в соответствии с приложением Б)

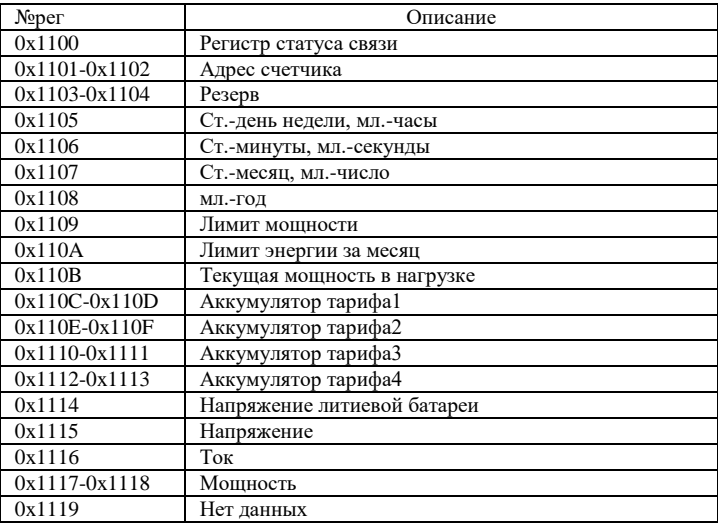

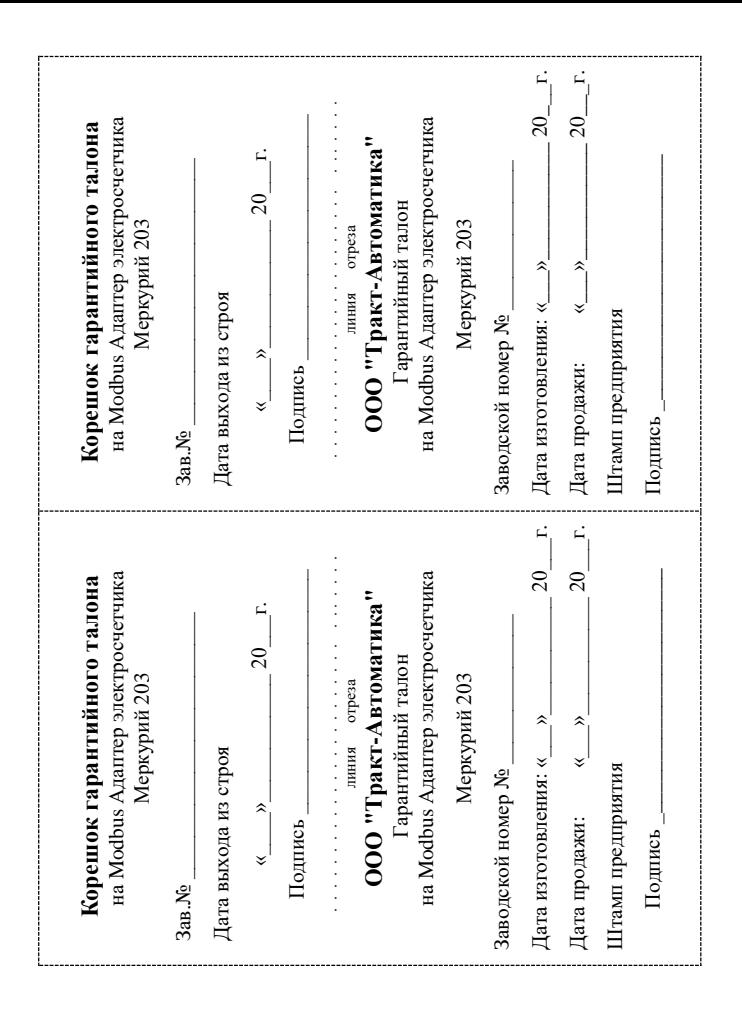